# **Komplette Heizungsplanung in drei Stunden mit CAE (R)evolution in der Planung**

**Zur Bearbeitung von Planungsaufgaben stehen heute unterschiedliche Werkzeuge zur Verfügung: CAD-Systeme zum Zeichnen und verschiedene Berechnungsprogramme zur Dimensionierung. Doch nur durch die Verwendung eines CAE-Werkzeugs (CAE: Computer Aided Engineering) können größere Einsparpotenziale erschlossen werden, bei gleichzeitiger Steigerung der Planungsqualität.**

**Berechnungsprogramme und CAD-<br>Systeme sind heute im Planeralltag<br>unverzichtbare Werkzeuge, ohne die<br>Planungen nicht kostendeckend durch-**Systeme sind heute im Planeralltag Planungen nicht kostendeckend durchführbar sind. Immer leistungsfähigere Programme tragen zu einem effektiveren Arbeitsablauf bei. Die tatsächliche Leistungsfähigkeit der angebotenen Softwarepakete erschließt sich dem Anwender jedoch erst nach der Einarbeitungsphase in der praktischen Anwendung.

Für den Planer ist es deswegen keine leichte Aufgabe, ein geeignetes Programm auszuwählen, zumal eine oberflächliche Beurteilung der Leistungsfähigkeit aufgrund von Prospekten zu falschen Schlussfolgerungen führen kann. Im Rahmen von Produktvorführungen ist es zwar möglich, einen ersten Eindruck der Programme zu erhalten, doch ist auch hier eine Beurteilung der tatsächlichen Leistungsfähigkeit aus nahe liegenden Gründen nur schwer möglich. Bei vermeintlich ähnlichen Produkteigenschaften wird häufig vorschnell eine Kaufentscheidung über den Preis getroffen – mit teilweise fatalen Folgen für die Rentabilität der Investition.

In Prospekten überbieten sich die Anbieter mit plakativen Begriffen, unter denen sich der Leser alles Mögliche vorstellen kann und auch vorstellen soll. Was für den Anwender aber zählt, ist die effektive Bearbeitungszeit eines Projekts. Nachfolgend wird anhand des CAE-Systems von mh-software der Bearbeitungsablauf und die Bearbeitungszeit von drei Stunden für ein Projekt dokumentiert.

## **Die Benchmark: Ein 3-Stunden-Projekt**

Das berechnete Projekt hat fünf Stockwerke. Das 1. und 2. OG sind identisch, das 3. OG umfasst eine Dachterrasse. Die Netto-Nutzfläche beträgt knapp 4000 m<sup>2</sup> bei einem Raumvolumen von 11 200 m<sup>3</sup>. Die Heizungsplanung in drei Stunden umfasst folgender Dokumente:

- Heizlastberechnung nach DIN EN 12 831, ausführliches Verfahren für 104 Räume
- Heizkörperauslegung für 177 Heizkörper, davon 87 Plattenheizkörper, 48 Gliederheizkörper, 42 Konvektoren
- Rohrnetzberechnung mit Ventilauslegung
- Massenzusammenstellungen
- Ausführungsplanung mit Beschriftung für jede einzelne Etage (Draufsicht)
- Isometrische Darstellung des Rohrnetzes (Bild 1)

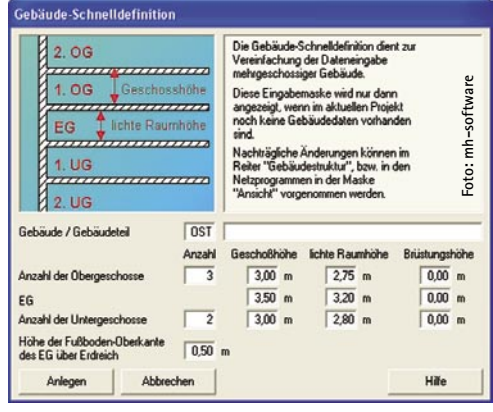

**Bild 2 Definition der Gebäudestruktur**

nung. Auch werden sämtliche Längenangaben beim Erfassen aus den Grundrissen übernommen.

Die Raumgeometrie dient zudem als optische Schaltzentrale für den Zugriff auf die einzelnen Berechnungsmodule (Heiz- und Kühllast, Heizkörperauslegung und Rohrnetzberechnung). Anstatt einen Raum über eine Baumstruktur oder Tabelle zu suchen, bietet die Raumgeometrie über den Grundriss den direkten Zugriff per Mausklick auf alle Daten.

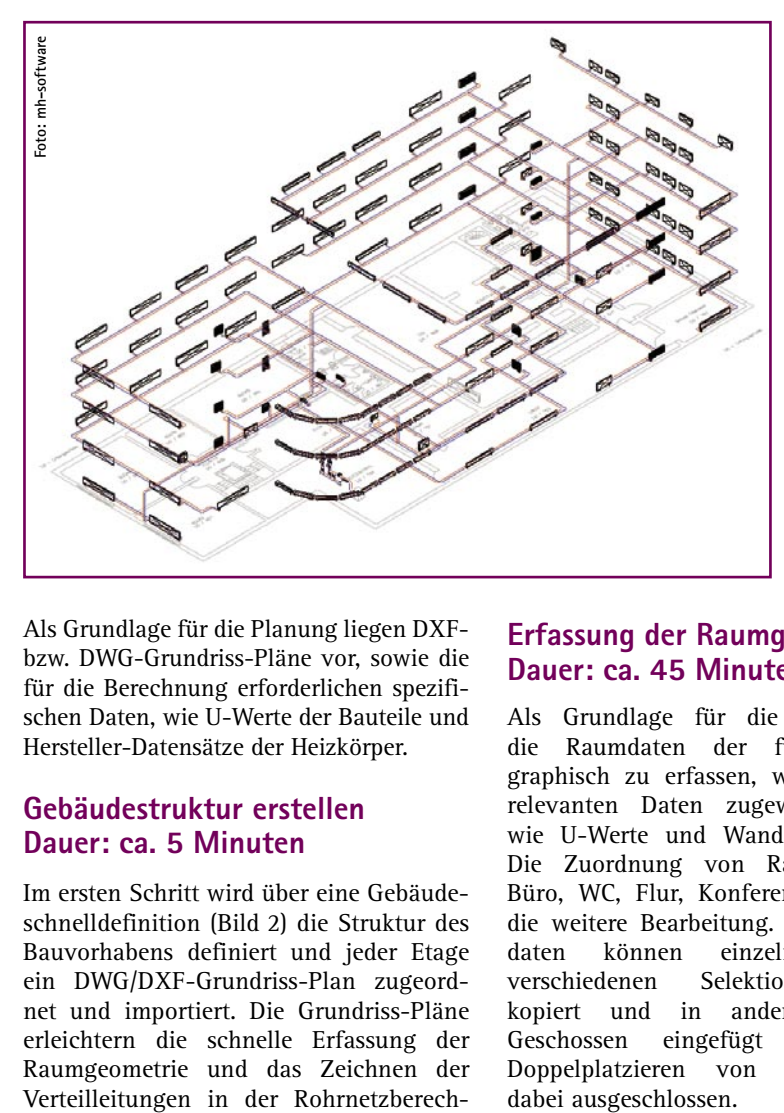

**Bild 1 Heizungsplanung in drei Stunden: Heizlast für 104 Räume, 177 Heizkörper, Rohrnetzdimensionierung und Ventilauslegung, Massenauszug und Ausführungspläne**

Als Grundlage für die Planung liegen DXFbzw. DWG-Grundriss-Pläne vor, sowie die für die Berechnung erforderlichen spezifischen Daten, wie U-Werte der Bauteile und Hersteller-Datensätze der Heizkörper.

## **Gebäudestruktur erstellen Dauer: ca. 5 Minuten**

Im ersten Schritt wird über eine Gebäudeschnelldefinition (Bild 2) die Struktur des Bauvorhabens definiert und jeder Etage ein DWG/DXF-Grundriss-Plan zugeordnet und importiert. Die Grundriss-Pläne erleichtern die schnelle Erfassung der Raumgeometrie und das Zeichnen der

## **Erfassung der Raumgeometrie Dauer: ca. 45 Minuten**

Als Grundlage für die Planung sind die Raumdaten der fünf Geschosse graphisch zu erfassen, wobei auch alle relevanten Daten zugewiesen werden, wie U-Werte und Wanddicken (Bild 3). Die Zuordnung von Raumtypen (wie Büro, WC, Flur, Konferenz…) erleichtert die weitere Bearbeitung. Die Geometriedaten können einzeln oder mit verschiedenen Selektionsmechanismen kopiert und in anderen Bauteilen/ Geschossen eingefügt werden. Das Doppelplatzieren von Wänden wird dabei ausgeschlossen.

per für die Auslegung verwendet werden (z. B. Plattenheizkörper eines vorgegebenen Herstellers für die Büroräume, Konvektoren für Konferenzräume, Röhrenra-

Individuelle Anpassungen, z. B. nachträgliche Änderungen der Bauhöhe oder des Produkts, sind sehr schnell durchführbar (Bild 5). Auch hier wird die Bearbeitung durch den direkten optischen Zugriff per Mausklick auf die Heizkörper über die

**Rohrnetzberechnung, HK-Ventile**

Auf Knopfdruck werden im kompletten Gebäude die ausgelegten Heizkörper vor die Fenster, bzw. an die vordefinierte Raumposition (z. B. innenliegender Räume) positioniert, wobei die korrekten Heizkörper-Abmessungen verwendet werden. Ein vorgewählter Thermostat und die zugehörige Verschraubung werden ebenfalls platziert

diatoren in den Fluren).

Raumgeometrie erleichtert.

**Dauer: ca. 25 Minuten**

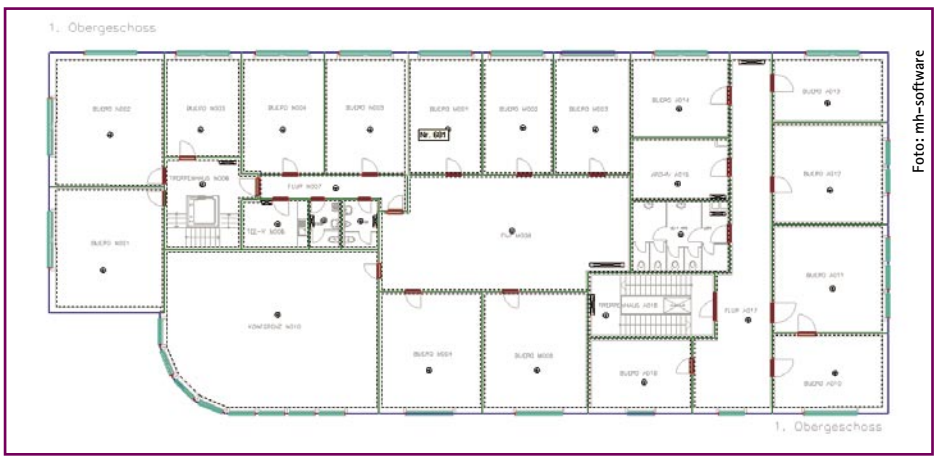

**Bild 3 Grafische Erfassung der Raumgeometrie.** 

Die Architektur wird mit einfachen Werkzeugen "nachgezeichnet"

Sofern in Zukunft vom Architekten die Raumgeometriedaten über eine IFC-Schnittstelle geliefert werden sollten, kann diese Erfassung sogar entfallen.

#### **Heizlast berechnen Dauer: ca. 15 Minuten**

Auf Knopfdruck werden aus der Raumgeometrie die Raumdaten für die Heizlast (bzw. Kühllast) generiert. Die Ergänzung weiterer Daten für die Heizlast ist durch spezielle globale Änderungsfunktionen in kurzer Zeit erledigt. Da es sich bei dem hier eingesetzten Produkt um ein "echtes" CAE-System handelt, besteht eine direkte Verknüpfung der Heizlastdaten mit der Raumgeometrie. Hierdurch gehen auch bei nachträglichen Änderungen keine Daten verloren. Jederzeit können weitere Räume in der Raumgeometrie aufgenommen oder auch bestehende Räume verändert oder zusammengefasst werden.

Die Überprüfung und Kontrolle der Eingabedaten und Berechnungsergebnisse nimmt häufig viel Zeit in Anspruch. Ein "echtes" CAE-System unterstützt den Anwender bei dieser Aufgabe, indem beliebige Daten durch Markieren der Raumgeometrie graphisch aufbereitet werden. In Bild 4 sind beispielsweise die Räume nach

ihrer spezifischen Heizlast eingefärbt. So werden Eingabefehler oder kritische Planungssituationen schnell analysiert und behoben.

#### **Heizkörperauslegung Dauer: ca. 10 Minuten**

Mit den Daten aus der Raumgeometrie und der Heizlastberechnung werden die Heizkörper ausgelegt, wobei für die einzelnen Raumtypen individuelle Heizkör-

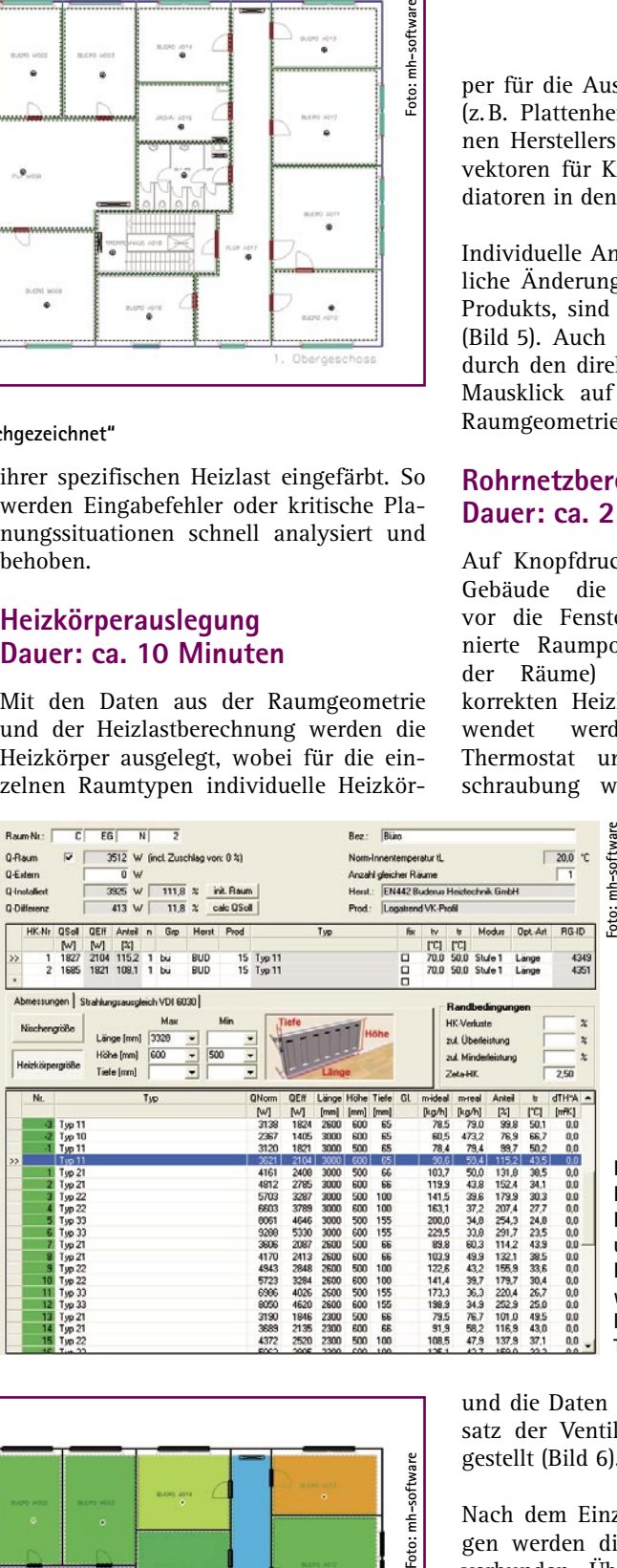

**Bild 5** 

**Heizkörperauslegung. Das meiste geht automatisch und mit globalen Funktionen. Individuelle Anpassungen werden durch eine Verknüpfung von Grafik und Tabellen erleichtert**

mh-software Foto:

**Bild 4 Schnelle Ergebnisanalyse. Farbskalierung der Grundrisse in Abhängigkeit der spezifischen Heizlast**

und die Daten aus dem VDI 3805-Datensatz der Ventilauslegung zur Verfügung gestellt (Bild 6).

Nach dem Einzeichnen der Verteilleitungen werden die Heizkörper automatisch verbunden. Überstehende Rohre können auf vertikaler oder horizontaler Ebene automatisch entfernt werden. Auch das Zuordnen von Materialien (Rohre, Dämmung, Ventile) ist über globale Befehle schnell erledigt. Example 1988<br> **Example 1988**<br> **Example 1989**<br> **Example 1989**<br> **Example 1989**<br> **Example 1989**<br> **Example 1989**<br> **Example 1989**<br> **Example 1989**<br> **Example 1989**<br> **Example 1989**<br> **Example 1989**<br> **Example 1989**<br> **Example 1989**<br>

Das "Einfärben" des Netzes hilft auch hier bei der Analyse von beliebigen Daten, z. B. den Restdrücken, die in einem abgeglichenen Netz nicht vorhanden sein sollten

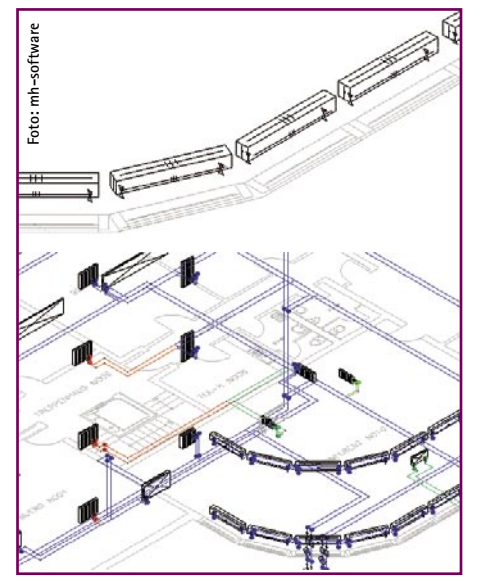

**Bild 6 Heizkörperplatzierung (oben) und farbige Netzanalyse (unten)**

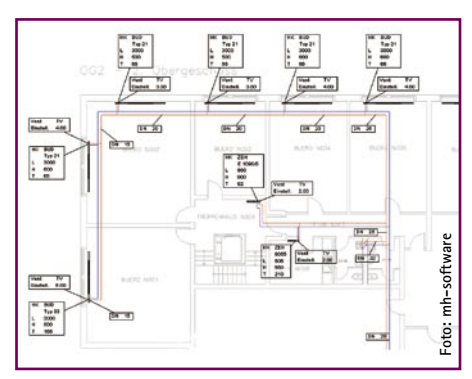

**Bild 7 Beschrifteter Ausführungsplan**

hervorgehoben und zeigen dem Planer die Schwachstellen der momentanen Auslegung auf. So kann gezielt über die Grafik die Ursache gefunden und behoben werden. Das Einfärben kann nach allen denkbaren Parametern wie Geschwindigkeit, Massenstrom, Material usw. erfolgen.

## **Anfertigen der Pläne Dauer: 60 bis 90 Minuten**

Das gezeichnete Rohrnetz kann nun mit beliebigen Daten, wie Nennweiten, Ventileinstellungen, Heizkörperabmessungen etc., automatisch beschriftet werden (Bild 7). Besondere Befehle erleichtern das Platzieren der Beschriftungs-Fähnchen.

Anstelle der "klassischen" Darstellung in der Draufsicht bietet die Ausgabe als 3-dimensionale Isometrie neue Möglichkeiten der Präsentation und auch für die Ausführung zusätzliche Informationen, wie. z. B, die Art der Anschlüsse an den Heizkörpern. Auch Versprünge und die Positionen der Steigleitungen fallen bei dieser Darstellung stärker ins Auge (Bild 8).

Bei Bedarf können die Pläne in einem beliebigen CAD-System weiterverarbeitet und in die Gesamtplanung eingefügt werden.

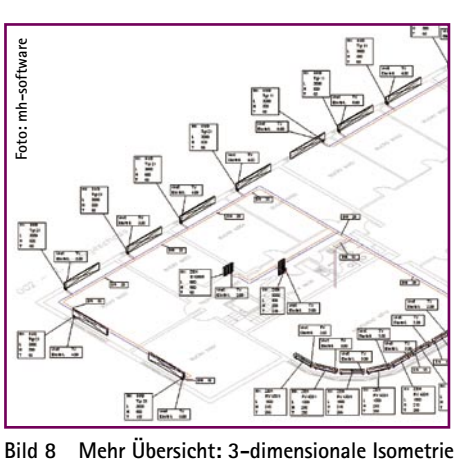

# **Nachträgliche Änderungen – umgehend erledigt**

Folgende Situation: In einem bereits fertig bearbeiteten Projekt muss noch eine "kleine Änderung" eingearbeitet werden, da der Architekt auf der Süd-Fassade des Gebäudes Fenster mit einem abweichenden U-Wert einbauen möchte. In tabellarischen Programmen verursacht eine solche Änderung einen erheblichen Aufwand, da das Fenster ja nicht überall, sondern nur in der Süd-Fassade geändert werden soll. Mit einem "echten" CAE-System ist dies jedoch kein Problem. Direkt in der Grafik werden über einen Auswahlsatz die zu ändernden Objekte zusammengefasst und durch andere Fenster ersetzt. Die Änderungen stehen sofort in der Heizlast- und Kühllastberechnung zur Verfügung – ohne separate Datenübergabe. Eine Änderung in wenigen Sekunden.

Mit wenigen Mausklicks sind auch neue Heizkörper ausgelegt, die wiederum sofort und ohne weitere Nacharbeit in der Rohrnetzberechnung berücksichtigt werden. Mit dieser Durchgängigkeit verlieren nachträgliche Änderungen ihren Schrecken.

## **Fertig nach drei Stunden –**  nur mit "echtem" CAE

Das hier vorgestellte Projekt wurde in drei Stunden komplett bearbeitet, wobei nur die reine Netto-Bearbeitungszeit berücksichtigt ist. Mancher Leser wird diese Zeitangaben in Frage stellen, insbesondere wenn er den Planungsaufwand mit seinem aktuellen Workflow vergleicht. Eine Planung in so kurzer Zeit durchzuführen, ist nur mit einem "echten" CAE-System möglich, wobei die Betonung auf "echt" liegt.

Denn nur wenn sämtliche gezeichneten Objekte auch alle für die Berechnung relevanten Daten beinhalten und Änderungen der Zeichnung sich unmittelbar – ohne Umweg über Schnittstellen – auf die Berechnung auswirken, liegen "echte" CAE-Fähigkeiten vor. Auch Änderungen der Berechnungsdaten müssen direkt mit dem graphischen Objekt verknüpft sein, so dass keine Informationen verloren gehen.  $\leftarrow$ 

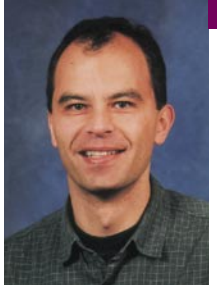

**Dipl.-Ing. Martin Holzschuh ist Geschäftsführer bei mh-software, Karlsruhe, Telefon (07 21) 62 52 00, E-Mail: info@ mh-software.de, www.mh-software.de**

# **Die Probe aufs Exempel Was leistet "echtes" CAE wirklich?**

"Seemannsgarn!", "Drei Stunden oder drei Tage?", "Wenig glaubhaft.", waren **die ersten Reaktionen, als die TGA-Redaktion TGA-Planer mit der 3-Stunden-Planung konfrontierte. Einhellig war die Einschätzung: Ein Projekt dieser Größenordnung benötigt mindestens fünf, realistisch jedoch zehn Arbeitstage. Und ehrlich – als Planer selbst mit vergleichbaren Objekten vertraut – uns ging es genauso.** 

**Aber unsere Neugierde war erheblich größer als die vieler Planer. Erst das elfte Planungsbüro zeigt sich von der Idee angetan, der "(R)evolution" auf den Zahn zu fühlen. So schauten im Dezember TGA-Planer Stefan Herzka aus dem Ingenieurbüro Riedel + Partner und Jochen Vorländer, Redaktion TGA Fachplaner, Peter Fischer, Geschäftsführer der mh-software-service GmbH, kritisch über die Schultern und auf die Uhr. "Sein" 3-Stunden-Projekt: Ein hammerförmiges Bürohaus mit 120 Räumen.**

**Der Praxistest wird im TGA Fachplaner 03-2005 und ab sofort als pdf-Version auf www.tga-fachplaner.de veröffentlicht.**